### **УДК 514.18**

# **ПІДВИЩЕННЯ РІВНЯ АВТОМАТИЗАЦІЇ ПОБУДОВИ СТАНДАРТНИХ ГРАФІЧНИХ УМОВНИХ ПОЗНАК ЕЛЕМЕНТІВ ЦИФРОВОЇ ТЕХНІКИ У AUTOCAD**

## ТЕРЕНТЬЄВ В. В.²\*, *студент*, НЕДОДАТКО С. О.<sup>1\*</sup>, к.т.н., доц.

<sup>1\*</sup> Кафедра нарисної геометрії та графіки, Державний вищий навчальний заклад «Придніпровська державна академія будівництва та архітектури», вул. Чернишевського, 24-А, 49600, м. Дніпро, Україна, тел. +38-(056)- 756-33-80, e-mail: [ngg@mail.pgasa.dp.ua,](mailto:ngg@mail.pgasa.dp.ua) ORCID ID: 0000-0001-6967-6540

²\* Механічний факультет, Державний вищий навчальний заклад «Придніпровська державна академія будівництва та архітектури», вул. Чернишевського, 24-А, 49600, м. Дніпро, Україна, тел. +38-(056)-756-33-84, e-mail: vladyclaw@gmail.com

**Анотація.** *Мета.* Розробити новий розділ до бібліотеки AutoCAD у вигляді папки з файлом. Останній матиме необхідну кількість, простих у використанні, статичних блоків - графічних складових частин стандартних графічних умовних познак (СГУП) елементів цифрової техніки. Це підвищить рівень автоматизації побудови СГУП на схемах відповідно до вимог системи конструкторської документації. Доповнити ними бібліотеку. *Методика.* Дотримано основних загальних правил побудови СГУП. При розробці файлу та блоків задіяні власні можливості AutoCAD та застосовано оптимальні графічні рішення з точки зору простоти їх використання. Величину модульної сітки М прийнято мінімальною 1 мм для забезпечення високої якості побудови СГУП на аркушах малих форматів. *Результати та новизна.* Розроблено новий розділ до бібліотеки у вигляді папки «Схеми» з файлом «Елементи цифрової техніки за ГОСТ 2.743-91 (сблоки).dwg» у відповідності до вимог діючих стандартів. Він містить двадцять три статистичних блоки. Імена папки, файлу та блоків відповідають стандартним назвам графічних складових частин СГУП в перекладі українською мовою: «Загальний блок управління», «Загальний вихідний елемент», вісім «Позначень», вісім «Міток», чотири «Покажчики» тощо. *Практична значимість.* AutoCAD має відкриту архітектуру. Тому, папку з файлом скопійовано за адресою ... Autodesk\AutoCAD\*\Sample\Design Center\Схеми... Це забезпечує безкоштовний та вільний доступ користувачам до інформації для впровадження у навчальний процес. Наведено приклад достатньо високого рівня автоматизації побудови СГУП «Два JK-тригери з загальними входами управління і скидання» з використанням блоків та шарів файлу схеми. Блоками рекомендується користуватися студентам під час лабораторних занять та самостійної роботи з інженерної та комп'ютерної графіки, а також при вивченні спеціальних дисциплін, курсовому та дипломному проектуванні. Призначено студентам денної та заочної, у тому числі дистанційної, форм навчання галузі знань 15 «Автоматизація та приладобудування» спеціальностей 151 «Автоматизація та комп'ютерноінтегровані технології», 152 «Метрологія та інформаційно-вимірювальна техніка» та інших зацікавлених.

*Ключові слова*: система конструкторської документації; схема; графічна умовна познака елементу цифрової техніки; бібліотека AutoCAD; блок

# **ПОВЫШЕНИЕ УРОВНЯ АВТОМАТИЗАЦИИ ПОСТРОЕНИЯ СТАНДАРТНЫХ ГРАФИЧЕСКИХ УСЛОВНЫХ ОБОЗНАЧЕНИЙ ЭЛЕМЕНТОВ ЦИФРОВОЙ ТЕХНИКИ В AUTOCAD**

## ТЕРЕНТЬЕВ В. В.²\*, *студент*, НЕДОДАТКО С. А.<sup>1\*</sup>, к.т.н., доц.

<sup>1\*</sup> Кафедра начертательной геометрии и графики, Государственное высшее учебное заведение «Приднепровская государственная академия строительства и архитектуры», ул. Чернышевского, 24-А, 49600, г. Днепр, Украина, тел. +38- (056)-756-33-80, e-mail: [ngg@mail.pgasa.dp.ua,](mailto:ngg@mail.pgasa.dp.ua) ORCID ID: 0000-0001-6967-6540

²\* Механический факультет, Государственное высшее учебное заведение «Приднепровская государственная академия строительства и архитектуры», ул. Чернышевского, 24-А, 49600, г. Днепр, Украина, тел. +38-(056)-756-33-84, e-mail: [vladyclaw@gmail.com](mailto:vladyclaw@gmail.com)

**Аннотация.** *Цель.* Разработать новый раздел к библиотеке AutoCAD в виде папки с файлом. Последний будет иметь необходимое количество, простых в применении, статических блоков - графических составных частей стандартных графических условных обозначений (СГУО) элементов цифровой техники. Это повысит уровень автоматизации построения СГУО на схемах в соответствии с требованиями системы конструкторской документации. Дополнить ими библиотеку. *Методика.* Выдержаны основные общие правила построения СГУО. При разработке файла и блоков задействованы собственные возможности AutoCAD и применены оптимальные графические решения с точки зрения простоты их использования. Величина модульной сетки М принята минимальной 1 мм для обеспечения высокого качества построения СГУО на листах малых форматов. *Результаты и новизна.* Разработан новый раздел к библиотеке AutoCAD в виде папки «Схеми» с файлом «Елементи цифрової техніки за ГОСТ 2.743-91 (сблоки).dwg» в соответствии с требованиями

лействующих стандартов. Он содержит двадцать три статических блока. Имена папки, файла и блоков соответствуют стандартным названиям графических составных частей СГУО в переводе на украинский язык: «Загальний блок управління», «Загальний вихідний елемент», восемь «Позначень», восемь «Міток», четыре «Покажчики» и другие. Практическая значимость. AutoCAD имеет открытую архитектуру. Поэтому, папка с файлом скопированы по адресу ...\Autodesk\AutoCAD\*\Sample\DesignCenter\Cxeми... Это обеспечивает бесплатный и свободный доступ пользователям к информации для внедрения в учебный процесс. Приведен пример достаточно высокого уровня автоматизации построения СГУО «Два JK - триггера с общими входами управления и сбрасывания» с использованием блоков и слоев файла схемы. Блоками рекомендуется пользоваться студентам во время лабораторных занятий и самостоятельной работы по инженерной и компьютерной графике, а также при изучении специальных дисциплин, курсовом и дипломном проектировании. Предназначено студентам дневной и заочной, в том числе дистанционной, форм обучения отрасли знаний 15 «Автоматизация и приборостроение» специальностей 151 «Автоматизация и компьютерно-интегрованные технологии», 152 «Метрология и информационно-измерительная техника» и других заинтересованных.

Ключевые слова: система конструкторской документации; схема; графическое условное обозначение элемента цифровой техники; библиотека AutoCAD; блок

# AN INCREASE OF LEVEL OF AUTOMATION OF CREATION OF STANDARD GRAPHIC CONDITIONAL DESIGNATIONS OF ELEMENTS OF DIGITAL TECHNIQUE IN AUTOCAD

# TERENTYEV V. V.<sup>2\*</sup>, Student, NEDODATKO S. O.<sup>1\*</sup>, Cand. Sc. (Tech.), associate professor.

<sup>1\*</sup> Department of descriptive geometry and graphics, State Higher Education Establishment «Pridniprovs'ka State Academy of Civil Engineering and Architecture», Chernyshevskogo street, 24-A, 49600, Dnepr city, Ukraine, phone number +38-(056)-756-33-80, email: ngg@mail.pgasa.dp.ua, ORCID ID: 0000-0001-6967-6540

<sup>2\*</sup> Mechanical Faculty, State Higher Education Establishment «Pridniprovs'ka State Academy of Civil Engineering and Architecture», Chernyshevskogo street, 24-A, 49600, Dnepr city, Ukraine, phone number +38-(056)-756-33-84, , e-mail: vladyclaw@gmail.com

Annotation. Purpose. To develop the new section to AutoCAD library in the form of the folder with the file. The last will have necessary quantity, simple in application, static blocks - graphic components of the standard graphic symbols (SGS) of elements of digital equipment. It will increase the level of automation of creation of SGUO on schemes according to requirements of system of design documentation. To add them to library. Methodology. The basic general rules of the creation of the SGUO are sustained. When developing the file and blocks own opportunities of AutoCAD are involved and optimal graphic solutions from the point of view of simplicity of their use are applied. The size of a modular grid of M is accepted by the minimum 1 mm. Results and novelty. The new section to AutoCAD library in the form of the «Схеми» folder with the «Елементи цифрової техніки за ГОСТ 2.743-91 (сблоки), dwg» file according to requirements of the existing standards is developed. He contains twenty three static blocks. Names of the folder, file and blocks correspond to standard names of graphic components of SGUO in translation into Ukrainian: «Загальний блок управління», «Загальний вихідний елемент», eight «Позначень», eight «Міток», four «Покажчики» and others. Practical significance. AutoCAD has an open architecture. Therefore, the folder with the file copied at ...\Autodesk\ AutoCAD\*\Sample\DesignCenter\Schemy ... This provides free access to users for information for the implementation of the training process. "Two JK - trigger with the general control inputs and dump" using the units and sections of the schematics file. The units it is recommended to use the students in the labs and independent work of the engineering and computer graphics, as well as in the study of special disciplines, dramatic and diploma design. "Automation and high-tech" occupations 151 "Automation and Computer Telephony-integrated technology", 152 "Metrology and information and measuring equipment" and other interested.

Keywords: system design documentation; scheme; graphic conditional designation of an element of digital technique; AutoCAD library; block

### Вступ

При побудові стандартних графічних умовних познак (СГУП) елементів цифрової техніки на схемах, що виконуються вручну або друкуються на принтерах ЧИ плоттерах для ycix галузей промисловості, слід користуватися загальними правилами [4]. Це забезпечує високу якість схем за вимогами стандартів [1...7] системи конструкторської документації (СКД). Під елементом цифрової техніки (у подальшому - елемент) [4] розуміють: цифрову або мікропроцесорну мікросхему, її елемент або

компонент [5]; цифрову мікрозборку, її елемент або компонент [6].

Сучасний технологічний рівень викликає необхідність застосування систем автоматизованого проектування, зокрема AutoCAD [8, 10, 11]. Він має електронну бібліотеку зі статичними та динамічними блоками, які значно підвищують рівень автоматизації виконання креслень та схем, але наявні блоки не відповідають СКД. СГУП елементу складається з багатьох графічних складових частин: основні та додаткові поля, позначення функції елементу, мітки, покажчики, лінії виводу тощо [4].

Виконано пошук діючих стандартів СКД [9], що до виконання елементів [1...7].

Пошук інших літературних джерел з досліджень у напрямку підвищення рівня автоматизації побудови СГУП елементів у відповідності до вимог СКД у AutoCAD не дав результатів. Спроби розв'язання схожих задач [12...14] реалізовано у обмеженому обсязі. Наведено дані про створення, доповнення та впровадження серед користувачів у навчальний процес нового розділу у вигляді папки «Схеми електричні» до бібліотеки AutoCAD з сімома файлами зі статичними блоками СГУП елементів для виконання електричних схем.

#### **Мета**

Підвищити рівень автоматизації побудови СГУП елементів на схемах у AutoCAD відповідно до вимог СКД. Для цього розробити новий розділ до бібліотеки у вигляді папки з файлом. Файл матиме необхідну кількість простих у використанні статичних блоків - графічних складових частин СГУП (контури загального блоку управління та загального вихідного елементу, позначення функції елементу, мітки, покажчики, лінії виводу тощо). Доповнити ними бібліотеку для вільного та безкоштовного їх впровадження серед користувачів у навчальний процес.

#### **Методика**

Основні загальні правила побудови [4]. СГУП елементу має форму прямокутника, до якого підведені лінії виводів і може складатися з трьох полів: основного та двох додаткових, що розміщуються ліворуч та праворуч від основного, рис. 1.

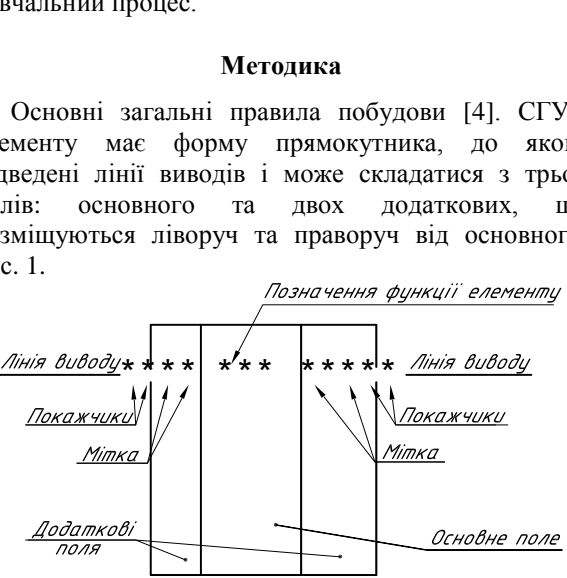

*Рис. 1. Структура СГУП елементу [4] / The structure of the SGEUP element [4]*

Крім полів вона може містити контури загального блоку управління і загального вихідного елементу.

У першому рядку основного поля розміщують позначення функції, яка виконується елементом. У послідуючих його рядках - інформацію за [3].

У додаткових полях розміщують інформацію про виводи: мітки, покажчики. Допускається проставляти покажчики на лініях виводів на контурі, а також між лінією виводу та контуром.

СГУП може складатися тільки з основного поля, або з основного та одного додаткового, яке

розташовано праворуч або ліворуч від основного, або з основного та двох додаткових. Допускається додаткові поля розділяти на зони горизонтальними лініями. Поля можуть бути не відділені лінією. При цьому відстань між літерними, цифровими або літерно-цифровими позначеннями, які розміщено у полях визначаються однозначно, а для позначень, розміщених у одному рядку, повинно бути не менше двох знаків (літери або цифри), якими їх виконано.

Виводи елементів розділяють на: входи, виходи, двонаправлені виводи та виводи, що не несуть логічної інформації. Входи зображують ліворуч, виходи - праворуч. Двонаправлені виводи та виводи, що не несуть логічної інформації, зображують ліворуч або праворуч. Не допускається проводити лінії виводів на рівні сторін прямокутника, а також проставляти на них біля контуру стрілки, що вказують напрямок потоку інформації.

Допускається інша орієнтація СГУП, за якою входи розташовують зверху, виходи - знизу.

Розміри СГУП визначають по висоті: кількість ліній виводів, інтервалів, рядків інформації, висота шрифту. По ширині: наявність додаткових полів, кількість знаків з пробілами у одному рядку, ширина шрифту. Написи вручну виконуються стандартним креслярським шрифтом. Написи за комп'ютерною технологією - аналогічно, з урахуванням наявних файлів шрифтів у операційній системі та AutoCAD.

Співвідношення розмірів СГУП: позначення функції елементу, мітки, покажчики, відстань між лініями виводів - за додатком 5 [4], який покладено у основу для подальшої роботи над блоками. Величину модульної сітки М при створенні блоків прийнято мінімальною 1 мм. Так забезпечується висока якість побудови СГУП елементів на аркушах малих форматів А4 або А3. Для аркушів більших форматів величину сітки можна збільшувати у 2М, 3М тощо шляхом масштабування зображень.

При розробці файлу та блоків задіяні власні можливості AutoCAD, зокрема, Редактор блоков та застосовано оптимальні графічні рішення з точки зору простоти їх використання.

Імена папки, файлу та блоків відповідають стандартним назвам графічних складових частин СГУП елементів в перекладі українською мовою.

### **Результати та новизна**

Створено новий розділ до бібліотеки AutoCAD у вигляді папки «Схеми» з файлом «Елементи цифрової техніки за ГОСТ 2.743-91 (сблоки).dwg» у відповідності до вимог СКД. Назва останнього відповідає стандартній назві СГУП елементів.

Файл має ліміти формату А4, поточні: шар «0», тип ліній «Continuous», товщина та колір ліній «По слою». Решта настройок - «за замовчуванням».

Об'єкти AutoCAD, з яких складно блоки у шарі «0», мають певні властивості. Тип ліній «Continuous» фіксовано тому, що СГУП елементів виконуються суцільними лініями. Товщина та колір ліній встановлено «По слою» для того, щоб гнучко змінювати їх. При входженні блоків у файл схеми вони набирають властивості того шару, до якого потрапляють. Так підтримуються та коригуються задані властивості файлу схеми та її «твердої» копії.

За додатком 5 [4] розроблено двадцять три статистичних блоки, що є графічними складовими частинами, необхідними для побудови СГУП елементів. Їх назви відповідають стандартним найменуванням в перекладі українською мовою: «Загальний блок управління», «Загальний вихідний елемент», вісім «Позначень функції елементу», вісім «Міток», чотири «Покажчики» тощо, рис. 2.

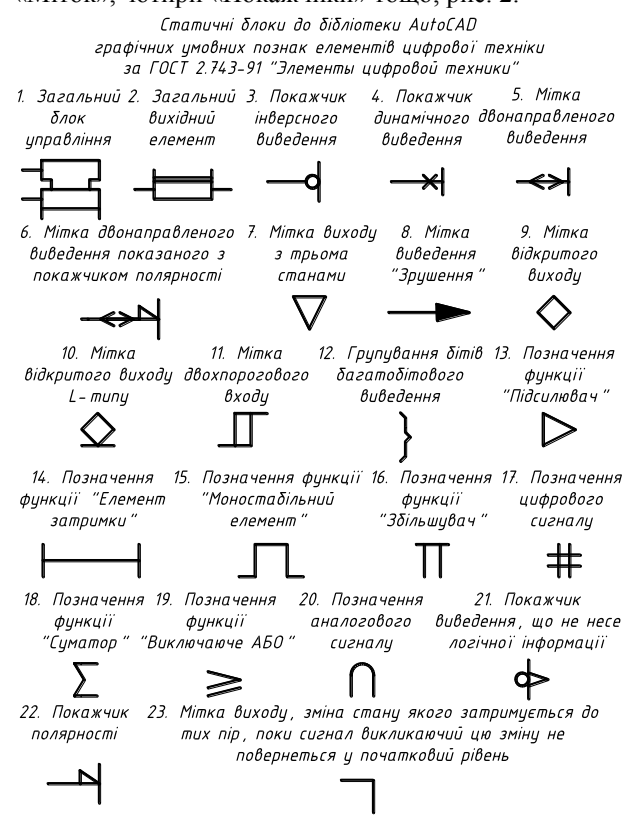

*Рис. 2. Файл « Елементи цифрової техніки за ГОСТ 2.743-91 (сблоки).dwg» / The file «Елементи цифрової техніки за ГОСТ 2.743-91 (сблоки).dwg»*

#### Величину модульної сітки М прийнято 1 мм.

Наприклад, мітка двонаправленого виведення за п. 8 табл. 19 додатку 5 [4], рис. 3. Накреслено шість відрізків (об'єктів) за стандартними розмірами. За допомогою команди Создать блок (Block) створено блок з ім'ям «Мітка двонаправленого виведення» у вікні Определение блока. Вказано на екрані Базовую точку, обрано шість Объектов для нього.

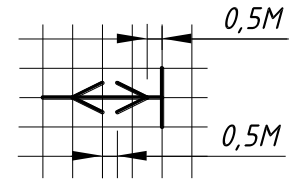

*Рис. 3. Стандартна мітка двонаправленого виведення / Standard Label Bidirectional Output*

#### **Практична значимість**

AutoCAD має відкриту архітектуру. Тому, після інсталяції пакету у комп'ютерному класі папку з файлом скопійовано за адресою …\Autodesk\Auto CAD\*\Sample\DesignCenter\Схеми... Це забезпечує вільний та безкоштовний доступ користувачам до інформації у електронній формі.

Входження блоків у файл схеми можливо завдяки двом командам. Центр Управления (Design Center), по-перше. У вікні Design Center команди знаходимо та обираємо необхідний файл та його блоки. Знаходимо та обираємо лівою кнопкою миші за назвою або зображенням необхідний блок і, не відпускаючи ліву кнопку, «перетягуємо» його у потрібне місце СГУП елементу. Команда Вставить блок (Insert), по-друге. Але у її вікні Вставка блока його можна обирати лише за назвою зі списку у стрічці Имя. Після цього з'являється зображення у оглядовому віконці, що дає можливість коригувати вибір, за необхідністю. Точку вставки, Масштаб, Угол поворота можливо Указать на экране або ввести значення з клавіатури.

Для показу достатньо високого рівня автоматизації побудуємо СГУП двох JK-тригерів з загальними входами управління і скидання за п. 7 табл. 12 п. 5.8 розділу 5 [4], рис. 4. Вона містить графічні складові частини, які вже є у вигляді блоків: «Загальний блок управління», «Покажчик інверсного виведення», «Покажчик виведення, що не несе логічної інформації» , рис. 2.

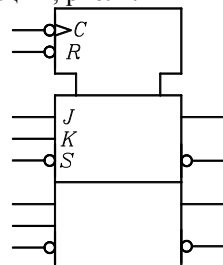

*Рис. 4. СГУП двох JK-тригерів з загальними входами управління і скидання / CGUP of two JK-triggers with general inputs of control and reset*

Створюємо новий шар файлу схеми, наприклад, «JK-тригери» з потрібними товщиною та кольором ліній та робимо його поточним. Величина модульної сітки М «за замовчуванням» дорівнює 1 мм.

Починаємо побудову з блоку «Загальний блок управління». Розчленовуємо та редагуємо зображення за виглядом та розмірами. Отримуємо верхню та середню частини майбутньої СГУП.

Додаємо блок «Покажчик виведення, що не несе логічної інформації» та розміщуємо його ліворуч верхньої частини.

Аналогічно «Покажчик інверсного виведення» ліворуч верхньої частини (з відступом не менше 2 мм від попереднього покажчика).

Виконуємо дві горизонтальні прямі ліворуч та праворуч середньої частини (з відступом не менше 2 мм від попереднього покажчика).

Додаємо блок «Покажчик інверсного виведення» ліворуч середньої частини (з відступом не менше 2 мм від попереднього покажчика). Дзеркально до останнього відбиваємо його на правій стороні.

Нижня частина СГУП виконується копіюванням середньої. Додаємо необхідні текстові позначки (*C, R, J, K, S*) і побудови завершено, рис. 4.

При виконанні курсових, дипломних та інших робіт студентам пропонується застосовувати ліній різних товщин для графічних складових частин СГУП елементів та різні величини модульної сітки М залежно від розміру формату та його насиченості. На форматі А1 середньої насиченості рекомендується: основні та додаткові поля СГУП виконувати лініями товщиною 0,2 мм; позначення, мітки та покажчики - 0,3 мм, модульна сітка величиною 2М. На форматі А4 середньої насиченості: 0,1 мм, 0,2 мм та М, відповідно. Тому, перед виконанням СГУП елементів залежно від розміру формату та його насиченості у файлі схеми доцільно створити нові шари, наприклад, «Поля» та «Позначення, мітки, покажчики» з необхідними властивостями.

#### **Висновки та перспектива**

Розроблено новий розділ до бібліотеки AutoCAD папка «Схеми» з файлом «Елементи цифрової техніки за *ГОСТ 2.743-91* (сблоки).*dwg*». Останній містить двадцять три статичних блоки.

Їх «завантажено» до пакету у комп'ютерному класі для вільного та безкоштовного доступу.

Графічні складові частини (контури загального блоку управління і загального вихідного елементу, позначення, мітки, покажчики тощо) СГУП елементів мають досить маленькі розміри та складні [4]. Тому, використання їх готових зображень, рис. 2, можна вважати суттєвим підвищенням рівня автоматизації побудови СГУП елементів на схемах за комп'ютерною технологією.

Блоками рекомендується користуватися при побудові СГУП елементів на схемах студентам галузі знань 15 «Автоматизація та приладобудування» спеціальностей 151 «Автоматизація та комп'ютерноінтегровані технології», 152 «Метрологія та інформаційно-вимірювальна техніка» та іншим зацікавленим особам під час лабораторних занять та самостійної роботи з інженерної та комп'ютерної графіки, при вивченні спеціальних дисциплін, курсовому та дипломному проектуванні тощо.

У перспективі, як мінімум, за трьох чинників роботу у цьому напрямку потрібно продовжувати. По-перше, кількість можливих елементів цифрової техніки та їх СГУП на схемах практично не обмежена. По-друге, мають удосконалюватися діючи державні стандарти СКД. По-третє, досить швидко розвиваються технологічні аспекти систем автоматизованого проектування, зокрема *AutoCAD*.

### **СПИСОК ВИКОРИСТАНИХ ДЖЕРЕЛ**

1. ГОСТ 2.701–84. Единая система конструкторской документации. Схемы. Виды и типы. Общие требования к выполнению. – Введ. 1985–07–01. – Москва : Изд-во стандартов, 2000. – 12 с.

2. ГОСТ 2.702–75. Единая система конструкторской документации. Правила выполнения электрических схем. – Введ. 1977–07–01. – Москва : Изд-во стандартов, 2000. – 23 с.

3. ГОСТ 2.708-81. Единая система конструкторской документации. Правила выполнения электрических схем цифровой вычислительной техники. – Введ. 1982-01-01. – Москва : Изд-во стандартов, 1983. - 8 с.

4. ГОСТ 2.743–91. Единая система конструкторской документации. Обозначения условные графические в схемах. Элементы цифровой техники. – Введ. 1993–01–01. - Москва : Изд-во стандартов, 1994. – 61 с.

5. ГОСТ 17021–88. Микросхемы интегральные. Термины и определения. – Введ. 1990–01–01. – Москва : Изд-во стандартов, 1988. – 12 с.

6. ГОСТ 26975–86. Микросборки. Термины и определения. – Введ. 1989–01–01. – Москва : Изд-во стандартов, 1986. – 4 с.

7. Державний стандарт України ДСТУ 3321:2003. Система конструкторської документації. Терміни та визначення основних понять. – На заміну ДСТУ 3321-96 ; надано чинності 2004–10–01. - Київ : Держспоживстандарт України, 2005. – 51 с.

8. Жарков, Н. В. AutoCAD 2015. Книга + DVD с библиотеками, шрифтами по ГОСТ, модулем СПДС от Autodesk, форматками, дополнениями, видеоуроками / Н. В. Жарков, М. В. Финков, Р. Г. Прокди. – Санкт-Петербург : Наука и Техника, 2015. – 624 с.

9. Каталог нормативних документів : станом на 01.03.2017 року / Укр. агентство зі стандартизації, Укр. н.-д. і навч. центр проблем стандартизації, сертифікації та якості // UAS : Українське Агентство зі Стандартизації. - Режим доступу: http://uas.org.ua/ua/natsionalniy-fond-normativnih-dokumentiv/katalog-normativnih-dokumentiv-2/

10. Ковальов, Ю. М. Прикладна геометрія: підручник для студентів вищих навчальних закладів / Ю. М. Ковальов, В. М. Верещага. – Київ : ДІЯ, 2012. – 472 с.

11. Михайленко, В. Є. Інженерна та комп'ютерна графіка: підручник. / В. Є. Михайленко, В. В. Ванін, С. М. Ковальов. – Київ : Каравела, 2010. – 360 с.

12. Недодатко, С. О. Розробка доповнень бібліотеки для виконання електричних схем у AutoCAD з урахуванням вимог системи конструкторської документації / С. О. Недодатко, К. В. Шаруда, В. О. Щербина // Строительство, материаловедение, машиностроение // Сборник научных трудов. Вып. 86. – Днепропетровск : ГВУЗ ПГАСА, 2015. – С. 82– 87.

13. Недодатко, С. О. Розробка та використання у навчальному процесі статичних та динамічних блоків AutoCAD при виконанні будівельних креслень, схем. / С. О. Недодатко // Геометрическое моделирование и компьютерные технологии: теория, практика, образование : Материалы VI Международной научно-практической конференции, посвященной 125 – летию Национального технического университета "Харьковский политехнический институт" (21.04–24.04.2009) /

Министерство образования и науки Украины, Харьковский государственный университет питания и торговли. – Харьков, 2009. – С. 275-278.

14. Недодатко, С. А. Разработка дополнений к библиотеке AutoCAD для выполнения принципиальных электрических схем / С. А. Недодатко, Е. И. Деменко // Графика ХХІ века : тезисы докладов IX Международной студенческой научнотехнической конференции (26.09-28.09.2006) / Министерство образования и науки Украины, Севастопольский национальный технический университет. – Севастополь : Издательство СевНТУ, 2006. – С. 87-89.

#### **REFERENCES**

1. *GOST 2.701*–*84. Yedinaia sistema konstruktorskoy dokumentatsii. Skhemy. Vidy i tipy. Obshchiye trebovaniia k vypolneniiu.*  [State Standard 2.701–84. Unified system for design documentation. Schemes. Kinds and types. General requirements for fulfillment]. Moscow: Standartinform Publ., 2000, 12 p. (in Russian).

2. *GOST 2.702*–*75. Yedinaia sistema konstruktorskoy dokumentatsii. Pravila vypolneniia elektricheskikh skhem.* [State Standard 2.702–75. Unified system for design documentation. Rules for presentation of electric schemes]. Moscow: Standartinform Publ., 2000, 23 p. (in Russian).

3. *GOST 2.708*–*81. Yedinaia sistema konstruktorskoy dokumentatsii. Pravila vypolneniia elektricheskikh skhem tsifrovoy vychislitelnoy tekhniki* [State Standard 2.708–81. Unified system for design documentation. Rules for presentation of electric scheme of digital technique]. Moscow: Standartinform Publ., 1983, 8 p. (in Russian).

4. *GOST 2.743*–*91. Yedinaia sistema konstruktorskoy dokumentatsii. Oboznacheniia uslovnyye graficheskiye v skhemakh. Elementy tsifrovoy tekhniki.* [State Standard 2.743–91. Unified system for design documentation. Graphical symbols for schemes. Elements of digital technology.]. Moscow: Standartinform Publ., 1994, 61 p. (in Russian).

5. *GOST 17021–88. Mikroskhemy integralnyye. Terminy i opredeleniia.* [State Standard 17021–88. Integrated circuits. Terms and definitions]. Moscow: Standartinform Publ., 1988, 12 p. (in Russian).

6. *GOST 26975–86. Mikrosborki. Terminy i opredeleniia.* [State Standard 26975–86. Micro-assemblies. Terms and definitions]. Moscow: Standartinform Publ., 1986, 6 p. (in Russian).

7. *DSTU 3321:2003. Systema konstruktorskoi dokumentatsii. Terminy ta vyznachennia osnovnykh poniat.* [State Standard 3321:2003. Design documentation system. Terms and definitions of fundamental conceptions]. Kyiv: Derzhspozhyvstandart Ukrainy Publ., 2005, 51 p. (in Ukrainian).

8. Zharkov N. V., Finkov M. V. and Prokdi R. G. AutoCAD 2015. *Kniga + DVD s bibliotеkami, shriftami po GOST, modulem SPDS ot Autodesk, formatkami, dopolneniyami, videourokami.* [AutoCAD 2015. Book + DVD with libraries, State Standard fonts, System of design documents for construction Autodesk module, formats, additions, video lessons]. Sankt-Peterburg: Nauka i Tekhnika Publ., 2015, 624 p. (in Russian).

9. Kataloh normatyvnykh dokumentiv : stanom na 01.03.2017 roky. [Catalog of normative documents: as of 01.03.2017]. / *Ukrainske ahenstvo zi standartyzatsii, Ukrainskyi naukovo-doslidnyi i navchalnyi tsentr problem standartyzatsii, sertyfikatsii ta yakosti // UAS : Ukrainske Ahenstvo zi Standartyzatsii.* [Ukrainian Agency for Standardization]. – Available at: [http://uas.org.ua/ua/natsionalniy-fond-normativnih-dokumentiv/katalog-normativnih-dokumentiv-2/.](http://uas.org.ua/ua/natsionalniy-fond-normativnih-dokumentiv/katalog-normativnih-dokumentiv-2/) (in Ukrainian).

10. Kovalov, Yu. M. and Vereshchaha V. M.. *Prykladna heometriia: pidruchnyk dlia studentiv vyshchykh navchalnykh zakladiv*. [Applied geometry: a textbook for university students]. Kyiv: DIYA Publ., 2012, 472 p. (in Ukrainian).

11. Mykhailenko V. Ye*.,* Vanin V. V. and Kovalov S. М. *Inzhenerna ta kompiuterna hrafika: pidruchnyk.* [Engineering and Computer Graphics]. Kyiv: Karavela Publ., 2010, 360 p. (in Ukrainian).

12. Nedodatko, S. O., Sharuda K. V. and Shcherbyna V. O. *Rozrobka dopovnen biblioteky dlia vykonannia elektrychnykh skhem u AutoCAD z urakhuvanniam vymoh systemy konstruktorskoi dokumentatsii* [Development additions for library to performs electrical circuits in AutoCAD, taking into account the requirements of the design documentation system.]. // *Stroitelstvo, materialovedeniye, mashinostroyeniye* // *Sbornik nauchnykh trudov*. [Construction, materials science, engineering // Collection of scientific works]. Issue 86. Dnepropetrovsk: GVUZ PGASA Publ., 2015, pp. 82–87. (in Ukrainian).

13. Nedodatko, S. O. *Rozrobka ta vykorystannia u navchalnomu protsesi statychnykh ta dynamichnykh blokiv AutoCAD pry vykonanni budivelnykh kreslen, skhem* [Develop and use AutoCAD static and dynamic blocks in the educational process when performing construction drawings, schemes]. *Materialy VI Mezhdunarodnoy nauchno-tekhnicheskoy konferentsii "Geometricheskoe modelirovaniye i kompiuternyye tekhnologii: teoriia, praktika, obrazovaniye", posviashchennoy 125* – *letiyu Natsionalnogo tekhnicheskogo universiteta "Kharkovskiy politekhnichtskiy institut" (21.04*–*24.04.2009) / Ministerstvo obrazovaniya i nauki Ukrainy, Kharkovskiy gosudarstvennyy universitet pitaniya i torgovli.* [Materials of the VI International Scientific and Practical Conference, dedicated to the 125th anniversary of the National Technical University "Kharkiv Polytechnic Institute" (21.04– 24.04.2009) / Ministry of Education and Scions of Ukraine, Kharkov State University of Nutrition and Trade]. Kharkov, 2009, pp. 275–278. (in Ukrainian).

14. Nedodatko, S. А. and Demenko Ye. I. *Razrabotka dopolneniy k biblioteke AutoCAD dlia vypolneniia printsipialnykh elektricheskikh skhem* [Development additions to the AutoCAD library to performs electrical circuits]. *Tezisy dokladov IX Mezhdunarodnoy studencheskoy nauchno-tekhnicheskoy konferentsii "Grafika ХХІ veka" (26.09*–*28.09.2006) / Ministerstvo obrazovaniia i nauki Ukrainy, Sevastopolskiy natsionalnyy tekhnicheskiy universitet.* [Abstracts IX International student scientific and technical conference "Graphics XXI century" (26.09–28.09.2006) / Ministry of Education and Scions of Ukraine, Sevastopol National Technical University]. Sevastopol: SevNTU Publ., 2006, pp. 87-89. (in Russian).